## View a Cardholder Statement

You can use this quick reference guide as a fast reminder of the basic steps for viewing a cardholder statement in Access® Online.

Viewing your statement in Access Online is simple. If you have access to more than one account, you can view the statements for each account you have access to.

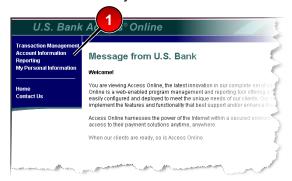

 Select the Account Information highlevel task.

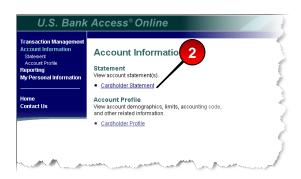

2. Click the **Statement** sub-task or the **Cardholder Statement** link.

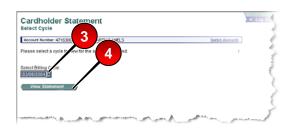

- 3. Select a cycle from the drop-down list.
- 4. Click the View Statement button.

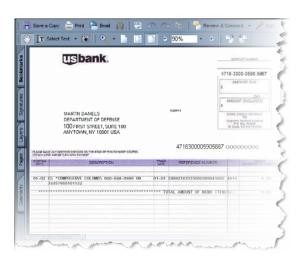

The statement opens as a PDF file in a new window. You need Adobe<sup>®</sup> Acrobat Reader to view statements.

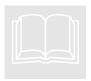

LEARN MORE
For more detailed
information, refer to the
Viewing Statements webbased training lesson and

user guide available at:

## https://wbt.access.usbank.com

Contact your A/OPC for the most current passwords.

The WBT also has a glossary available.

©2006 U.S. Bancorp. All rights reserved. U.S. Bank Corporate Payment Systems is a division of U.S. Bank National Association ND. All other trademarks are the property of their respective owners.